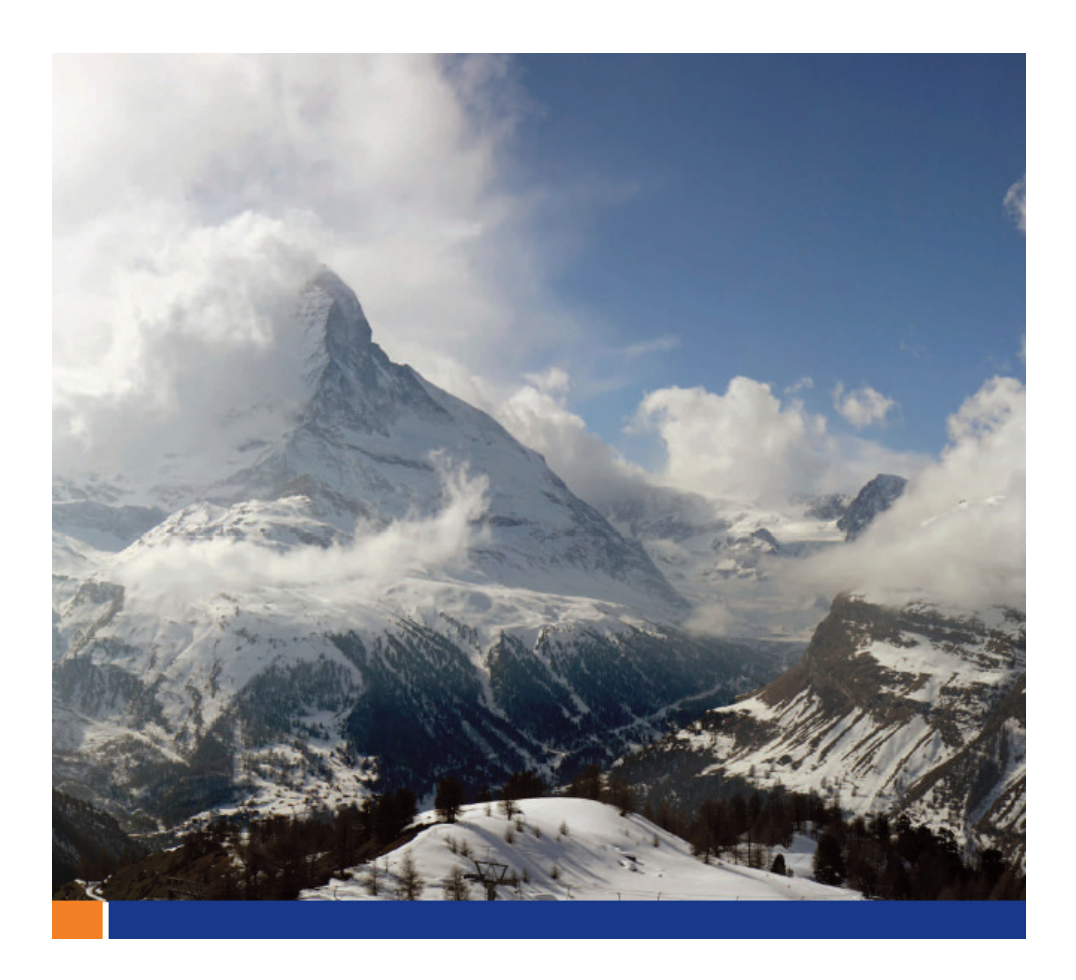

# MobileLink 同期 プロファイル

Joshya Savill 著

2008/10/17

このホワイトペーパーは、SQL Anywhere 11を対象に書かれました。

# 目次

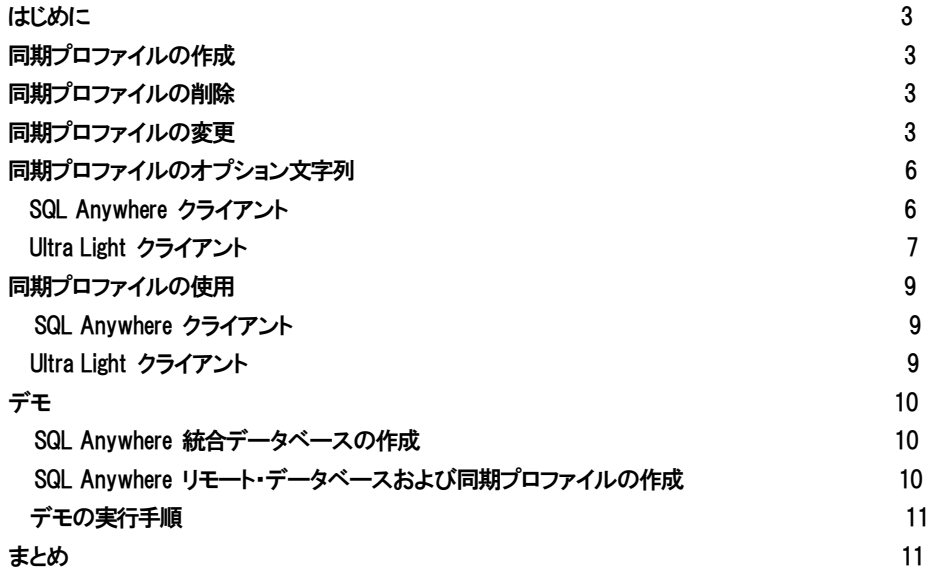

# 表

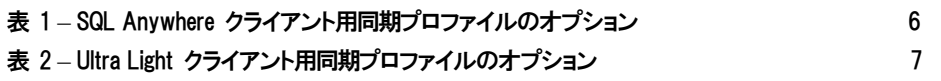

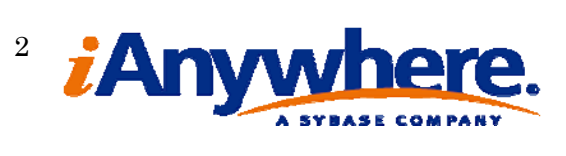

#### はじめに

同期プロファイルは、SQL Anywhere および Ultra Light の同期オプションをリモート・データベースに保存できる SQL Anywhere 11 の新しい機能です。この機能を使用すれば、リモート・データベースの同期を開始するときに使用するコマン ド・ラインや文の複雑さが著しく減少します。さらに、同期構成をアプリケーションではなくデータベース内に配置することも できます。データベース内に同期情報を格納すれば、情報を更新するために新たなアプリケーションを配備する必要がな く、データベースを更新するだけで済むため、アプリケーションに同期情報を格納するよりも便利です。

同期プロファイルは、SQL Anywhere クライアント (dbmlsync) または Ultra Light の SYNCHRONIZE 文を呼び出 すときか、または Dbmlsync API から同期を起動するときに指定できます。作成した同期プロファイルは、削除したり 変更することができます。

#### 同期プロファイルの作成

Mobile Link クライアント用の同期プロファイルを作成するには、以下の構文を使用します。

*CREATE SYNCHRONIZATION PROFILE sync-profile-name syncoptions;* 

syncprofilename は、リモート・データベース内で同期プロファイルを一意に識別します。syncoptions は、「同期プロ ファイルのオプション文字列」で説明されているように、SQL Anywhere クライアントまたは Ultra Light クライアントのい ずれかに対して有効なオプション文字列を指定します。

## 同期プロファイルの削除

リモート・データベース内の同期プロファイルを削除するには、以下の構文を使用します。

*DROP SYNCHRONIZATION PROFILE sync-profile-name;* 

syncprofilename で指定される同期プロファイルは、リモート・データベースに存在する同期プロファイルでなけ ればなりません。

#### 同期プロファイルの変更

リモート・データベース内の同期プロファイルを変更するには、以下の構文を使用します。

*ALTER SYNCHRONIZATION PROFILE sync-profile-name { REPLACE | MERGE } sync-options;* 

syncprofilename で指定される同期プロファイルは、リモート・データベースに存在する同期プロファイルでなけ ればなりません。

REPLACE を使用すると、ALTER SYNCHRONIZATION PROFILE 文が、既存の同期プロファイルを、指定した syncprofilename に指定した syncoptions と置き換えます。これは、DROP SYNCHRONIZATION PROFILE の実行後に CREATE SYNCHRONIZATION PROFILE を実行するのと同じことを意味します。

以下の例は、SQL Anywhere プロファイルの変更が、同期プロファイルを削除してから作成するのと同じである ことを表しています。

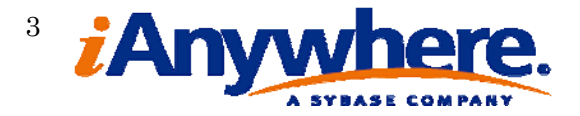

*ALTER SYNCHRONIZATION PROFILE example REPLACE 'Publication=pub1;Verbosity=HIGH';* 

#### これは、以下の構文と同等です。

*DROP SYNCHRONIZATION PROFILE example;* 

*CREATE SYNCHRONIZATION PROFILE example 'Publication=pub1;Verbosity=HIGH';* 

MERGE を使用すると、ALTER SYNCHRONIZATION PROFILE 文が、既存の同期プロファイルに新しい syncoptions を 追加します。syncoptions のオプションが既存の同期ファイルですでに指定されている場合、既存のオプションが syncoptions 文字列で指定されている新しい値に置き換えられます。 たとえば、以下の文を実行します。

*CREATE SYNCHRONIZTAION PROFILE example 'Publication=pub1;Verbosity=BASIC';* 

*ALTER SYNCHRONIZATION PROFILE example MERGE 'Publication=pub2;UploadOnly=ON;Verbosity=HIGH';* 

#### これは、以下の構文と同等です。

*CREATE SYNCHRONIZATION PROFILE example 'Publication=pub2;UploadOnly=ON;Verbosity=HIGH';* 

注:上記の example 同期プロファイルの構文は、SQL Anywhere クライアントのみに適用することができます。 publication および verbosity プロファイル・オプションは、SQL Anywhere クライアント専用のものです。SQL Anywhere ク ライアントおよび Ultra Light クライアントのすべてのプロファイル・オプションについては、「同期プロファイルのオプション 文字列」を参照してください。

Ultra Light クライアントの場合、同期プロファイルの変更において、もう 1 つの機能を使用することができます。Ultra Light クライアントの場合のみ、プロファイル文字列からオプションを削除する際に、オプション名の後に値を入力せずに、 等号 (=) だけを付ける方法があります。たとえば、以下の文を実行します。

*CREATE SYNCHRONIZATION PROFILE ul\_example 'ScriptVersion=ul\_script\_v1;Publications=pub1'* 

次に、以下の文を実行します。

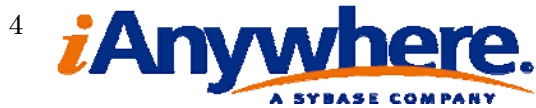

*ALTER SYNCHRONIZATION PROFILE ul\_example MERGE 'ScriptVersion=;'* 

#### これは、以下の構文と同等です。

*CREATE SYNCHRONIZATION PROFILE ul\_example 'Publications=pub1'* 

同期プロファイル文字列にはサブオプション・リストを含めることができます。たとえば、以下の Ultra Light 用の構文 を実行します。

*CREATE SYNCHRONIZATION PROFILE ul\_example 'MobiLinkUid=admin;Stream=HTTP{host=ww.sybase.com;port=24 39}';* 

host および port の値はサブオプション・リストです。これらの値は、全体をカッコ (丸カッコまたは波カッコ) で囲 み、Stream オプション値の後に指定します。Ultra Light クライアントの場合のみ、ALTER 文を使用してサブオプション 値も追加または削除することができます。以下の文は、Stream パラメータに compression を追加し、リストから port を 削除し、host 値のミスタイプを修正します。

*ALTER SYNCHRONIZATION PROFILE ul\_example MERGE 'Stream.compression=zlib;Stream.port=;Stream.host=www.syb ase.com';* 

サブオプションは、parent\_option\_name.sub\_option\_name の形式で参照されることに注意してください。

注:上記の ul example 同期プロファイルの構文は、Ultra Light クライアントのみに適用することができます。SQL Anywhere クライアントの場合、既存の同期プロファイルからプロファイル・オプションを削除する際に、「option=;」を使用す ることはできません。また、SQL Anywhere クライアントでは、既存のプロファイルのプロファイル・オプションのサブオプシ ョンを変更することもできません。SQL Anywhere クライアントでこれらの操作を行うには、DROP SYNCHRONIZATION PROFILE の後に CREATE SYNCHRONIZATION PROFILE を実行する必要があります。

## 同期プロファイルのオプション文字列

同期プロファイルのオプション文字列は、<オプション名>=<オプション値> という形式の要素がセミコロンで区切 られているリストです。

以下の表には、SQL Anywhere クライアントと Ultra Light クライアントの有効な <オプション名> とそれに対応する < オプション値> が示されています。SQL Anvwhere クライアントのオプションには長い名前と短縮名があり、どちらを使用し、 ても構いません。

## SQL Anywhere クライアント

SQL Anywhere クライアント用の同期プロファイルを作成する場合、以下のオプションを指定できま す。

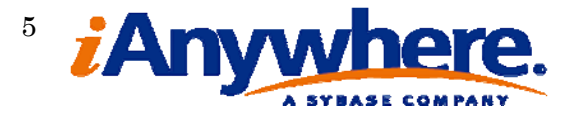

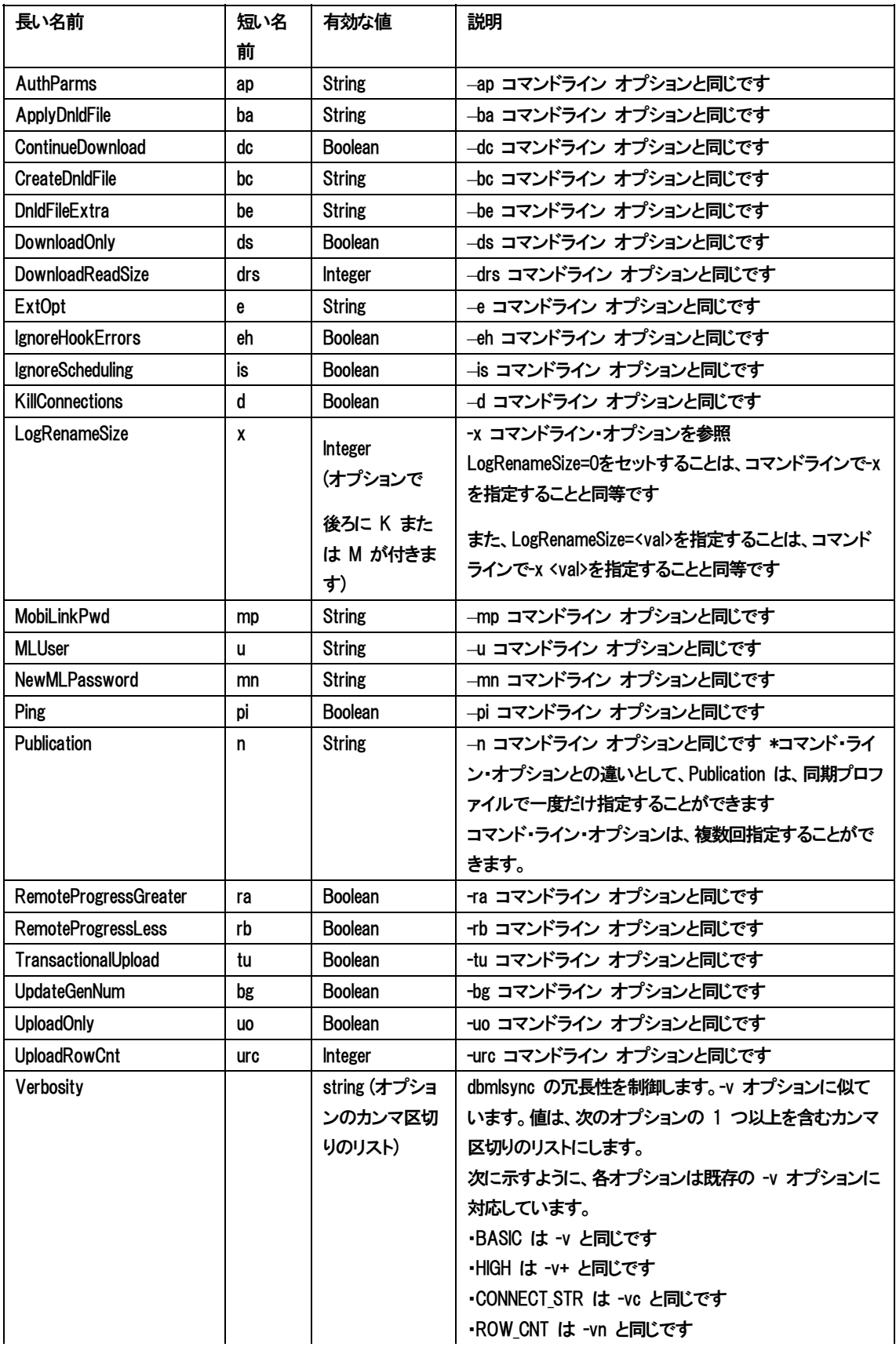

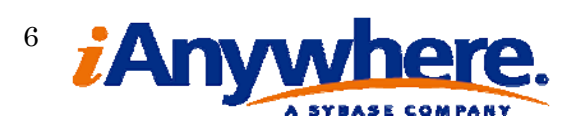

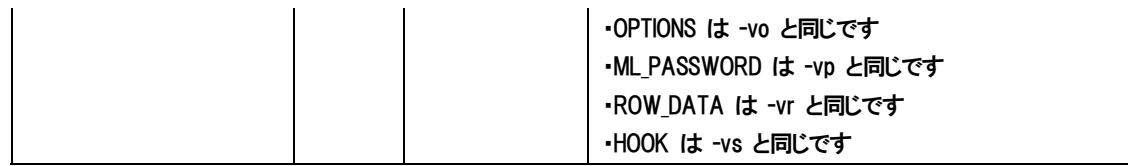

# 表 1 - SQL Anywhere クライアント用同期プロファイルのオプション

Boolean 値を使用する文字列オプションの場合、オプションに TRUE を設定すると、 SQL Anywhere クライアントのコマンド・ライン (dbmlsync) で以下のオプションを指定した 場合と同じになります。

- ・ TRUEを指定するオプション: ON, 1, YES, TRUE
- ・ FALSEを指定するオプション: OFF, 0, NO, FALSE

# Ultra Light クライアント

Ultra Light クライアント用の同期プロファイルを作成する場合、以下のオプションを指定できます。

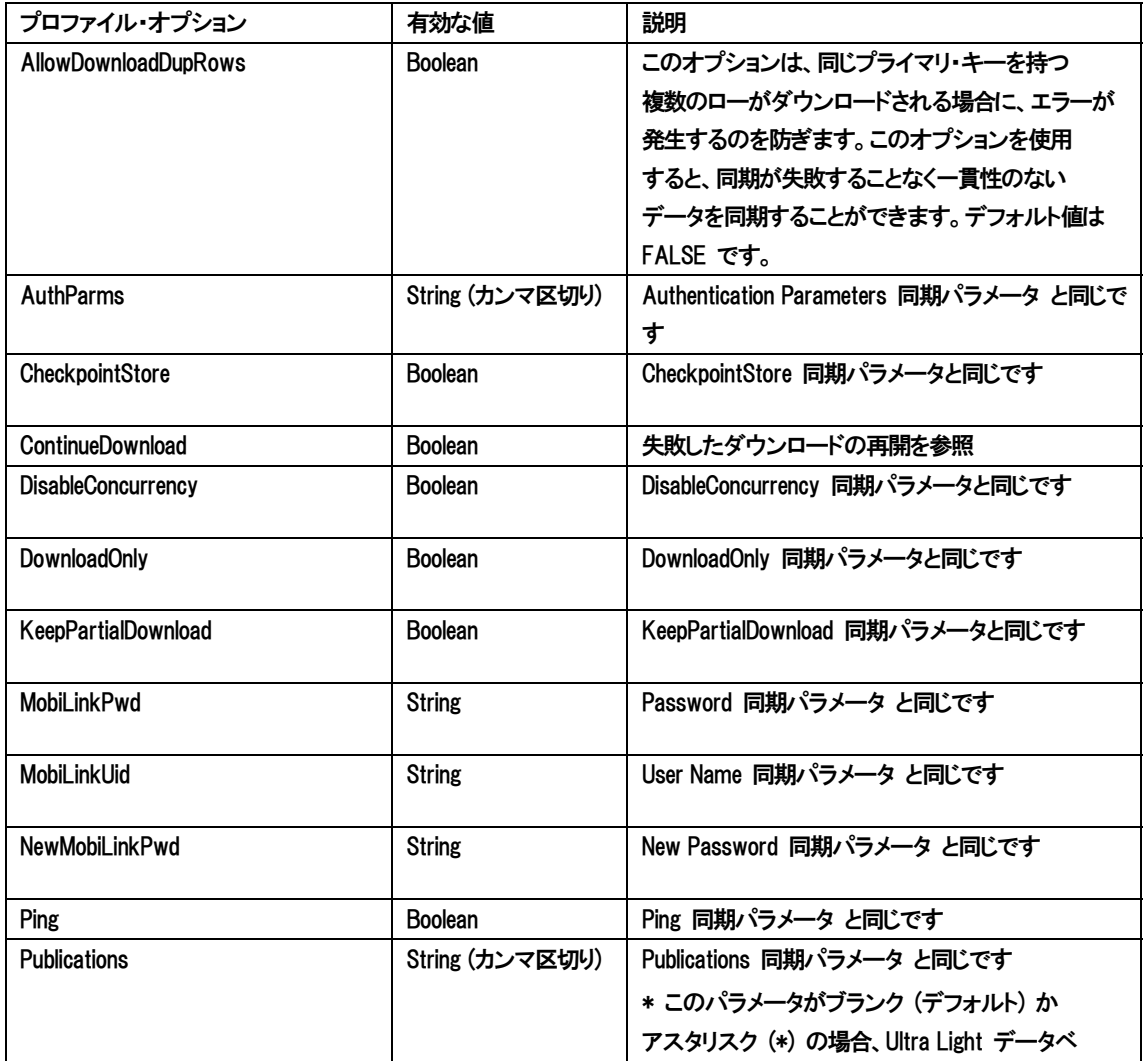

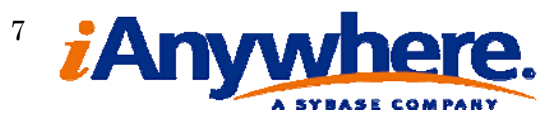

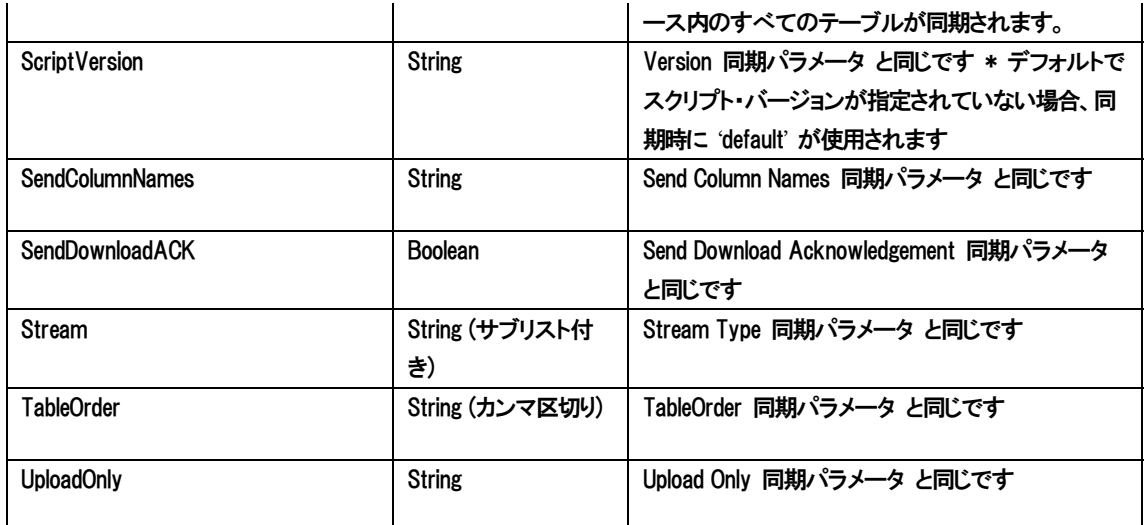

表 2 - Ultra Light クライアント用同期プロファイルのオプション

Boolean 値を使用する文字列オプションの場合、オプションに TRUE/FALSE を設定す ると、Ultra Light クライアントで以下の同期パラメータを指定した場合と同じになります。

- ・ TRUEを指定するオプション: ON, 1, YES, TRUE
- ・ FALSEを指定するオプション: OFF, 0, NO, FALSE

# 同期プロファイルの使用

#### SQL Anywhere クライアント

SQL Anywhere 11 には、新しい dbmlsync コマンド・ライン・オプション –sp<同期プロファイル> があります。dbmlsync コマンド・ラインで –sp オプションを使用すると、<同期プロファイル> で指定した名前の同期プロファイル内に存在するオ プションがコマンド・ラインに追加されて実行されます。dbmlsync コマンド・ラインで指定されているオプションと同じオプシ ョンが同期プロファイル内に存在する場合、同期プロファイル内で指定されているオプションよりもコマンド・ラインのオプシ ョンが優先されます。

同期プロファイルは、Dbmlsync API でも使用されます。.NET 用のパブリック・メソッド UInt32 Sync(string profile\_name, string extra\_opts) または C++ 用の DBSC\_SyncHdl Sync( const char \*profile\_name, const char \*extra\_opts ) を呼び出す ときに、1 番目のパラメータとして同期プロファイルを指定します。追加パラメータは、メソッド呼び出しの 2 番目のパラメ ータに指定します。この追加パラメータは、同期プロファイル内に存在するオプションよりも優先されます。

詳細については、DocCommentXchange の Dbmlsync APIドキュメンテーションを参照してください。:

http://dcx.sybase.com/index.html#1101/ja/mlclient\_ja11/mc-dbmlsyncserv.html

.NET 用の DBMLSync API のサンプル・デモンストレーションが以下の場所にあります。

・ DBMLSync API サンプル

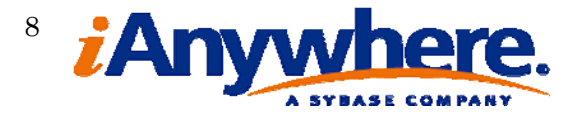

## Ultra Light クライアント

SQL Anywhere 11 には、新しい UltraLite SYNCHRONIZE 文があります。この SYNCHRONIZE 文を使用すると、同期プ ロファイル内のパラメータか、または SYNCHRONIZE 文内で USING オプションを使用して指定したパラメータに従って同 期が構成されます。

例:

*SYNCHRONIZE PROFILE ul\_example* 

上記の構文は、同期プロファイル ul\_example を使用して同期を実行します。

*CREATE SYNCHRONIZATION PROFILE ul\_example 'Publications=pub1' SYNCHRONIZE PROFILE ul\_example MERGE 'Publications=pub2;MobiLinkPwd=sql'*

上記の構文は、この同期で pub2 を使用し、同期オプションに Mobile Link パスワードを追加するように Publications を上書きします。また、プロファイル名を指定せずに、パラメータのリストを指定して同期することもできま す。For example:

*SYNCHRONIZE USING 'MobiLinkUid=admin;MobiLinkPwd=sql;Stream=TCPIP{host=192. 168.1.1};ScriptVersion=Test'*

この構文は、リストされている文字列のオプションを使用して同期を開始します。

## デモ

この同期プロファイルのデモンストレーションは、4 つのテーブル (Admin、Inventory、Parent、Child) からなる単純な データベース・スキーマを使用します。統合データベースには、4 つのベース・テーブルそれぞれの削除されたローを処 理するシャドー・テーブルと、アップロードおよびダウンロードの処理に必要なテーブル・スクリプトがあります。リモート・デ ータベースは、同じスキーマを使用して作成されています。4 つのテーブルは、同期ユーザ rem100 を持つパブリケーシ ョン pub1 に存在します。SQL Anywhere クライアント (dbmlsync) を使用して、SQL Anywhere リモート・データベースとの 同期を実行します。

このデモで使用されるファイルはすべて以下の場所にあります。 ・ 同期プロファイル サンプル

SQL Anywhere 統合データベースの作成

SQL Anywhere 統合データベースを作成するには、 ¥SynchronizationProfiles¥cons ディレクトリ内の setup.bat ファイルを実行します。 setup.bat ファイルを実行すると、以下の処理が行われます。

- · SQL Anywhere 統合データベース MLcons.db が初期化されます。
- ・ MLcons データベース用の接続パラメータでユーザ DSN profile cons が作成さ れます。

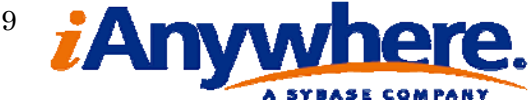

- MLcons データベースが起動されます。
- ・ syncsa.sql スクリプトが実行され、Mobile Link システム・オブジェクトが作成され ます。
- · ¥SynchronizationProfiles¥cons ディレクトリ内の cons schema.sql スクリプトが実 行され、MLcons データベース内に統合データベース・スキーマが作成されま す。
- ・ MLcons データベースにテスト・データが挿入されます。
- ・ Mobile Link サーバが起動されます。

SQL Anywhere リモート・データベースおよび同期プロファイルの作成

SQL Anywhere リモート・データベースを作成するには、 ¥SynchronizationProfiles¥rem ディレクトリ内の setup.bat ファイルを実行します。 setup.bat ファイルを実行すると、以下の処理が行われます。

- SQL Anywhere リモート・データベース ML rem.db が初期化されます。
- MLrem データベース用の接続パラメータでユーザ DSN profile rem が作成されます。
- MLrem データベースが起動されます。
- · ¥SynchronizationProfiles\rem ディレクトリ内の rem schema.sql スクリプトが実行され、 MLrem データベース内にリモート・データベース・スキーマが作成されます。 rem schema.sql スクリプトは、以下の定義を使用して同期プロファイルを作成します。

*CREATE SYNCHRONIZATION PROFILE profile1 'Verbosity=HIGH;Publication=pub1;MobiLinkPwd=sql;ExtOpt={ CommunicationType=tcpip;CommunicationAddress=''host=local host;port=2439'';ScriptVersion=profile\_v1}';* 

#### ・MLrem データベースにテスト・データが挿入されます。

・指定された -sp profile1 オプションを使用して dbmlsync が開始され、Mobile Link サーバとの最初の同期が 実行されます。以下の dbmlsync コマンド・ラインが実行されます。

*dbmlsync -c "DSN=profile\_rem" -sp profile1 -o rem.txt* 

新しいテスト・データをデータベースに挿入して新しい同期を実行するには、¥SynchronizationProfiles¥rem ディレクトリ 内の sync.bat ファイルを実行します。

#### デモの実行手順

以下の手順により、指定されたバッチ・ファイルを使用してデモを実行します。

- 1. ¥SynchronizationProfiles¥cons¥setup.bat
- 2. ¥SynchronizationProfiles¥rem¥setup.bat
- 3. ¥SynchronizationProfiles¥rem¥sync.bat

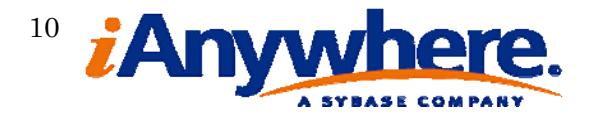

# まとめ

このホワイトペーパーでは、SQL Anywhere 11.0.x の新しい同期プロファイルの機能について説明し、同期プロファ イルの作成および使用方法を示す例とデモンストレーションを紹介しました。同期プロファイルを使用すれば、SQL Anywhere クライアントおよび Ultra Light クライアントの同期オプションをリモート・データベースに保存することができ るため、リモート・データベースの同期を開始するのに必要なコマンド・ラインまたは文の複雑さが減少します。

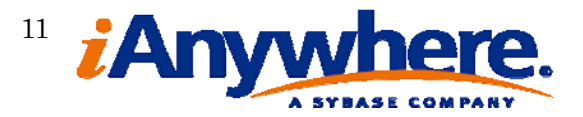

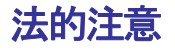

Copyright (C) 2008 iAnywhere Solutions, Inc. All rights reserved.

iAnywhere Solutions、iAnywhere Solutions (ロゴ) は、iAnywhere Solutions, Inc.とその系列会社の商標です。その 他の商標はすべて各社に帰属します。

本書に記載された情報、助言、推奨、ソフトウェア、文書、データ、サービス、ロゴ、商標、図版、テキスト、写 真、およびその他の資料 (これらすべてを"資料"と総称する)は、iAnywhere Solutions, Inc.とその提供元に帰属し、 著作権や商標の法律および国際条約によって保護されています。また、これらの資料はいずれも、iAnywhere Solutionsとその提供元の知的所有権の対象となるものであり、iAnywhere Solutionsとその提供元がこれらの権利の すべてを保有するものとします。

資料のいかなる部分も、iAnywhere Solutionの知的所有権のライセンスを付与したり、既存のライセンス契約に修正 を加えることを認めるものではないものとします。

資料は無保証で提供されるものであり、いかなる保証も行われません。iAnywhere Solutionsは、資料に関するすべ ての陳述と保証を明示的に拒否します。これには、商業性、特定の目的への整合性、非侵害性の黙示的な保証を無 制限に含みます。

iAnywhere Solutionsは、資料自体の、または資料が依拠していると思われる内容、結果、正確性、適時性、完全性 に関して、いかなる理由であろうと保証や陳述を行いません。iAnywhere Solutionsは、資料が途切れていないこと、 誤りがないこと、いかなる欠陥も修正されていることに関して保証や陳述を行いません。ここでは、「iAnywhere Solutions」とは、iAnywhere Solutions, Inc.またはSybase,Inc.とその部門、子会社、継承者、および親会社と、その 従業員、パートナー、社長、代理人、および代表者と、さらに資料を提供した第三者の情報元や提供者を表します。

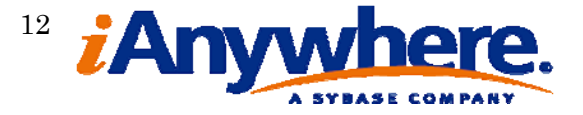